**Monthly Newsletter for Orange County IBM PC Users' Group Members**

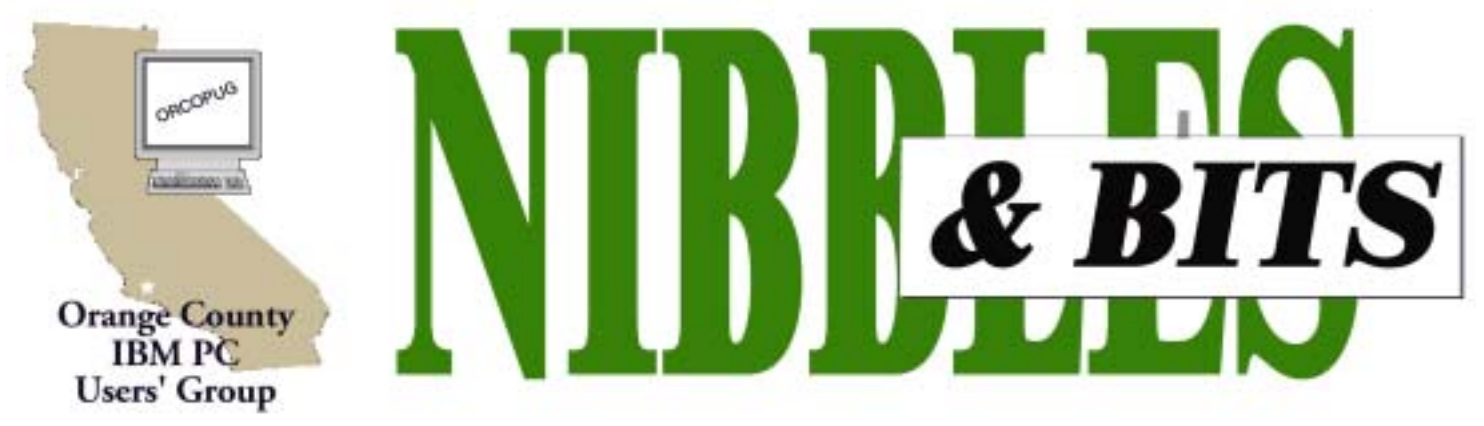

**[Tuesday, December 11, 6:30 p.m. at Sunny Hills Racquet Club, Fullerton — Bring a friend!](#page-11-0)**

#### **DECEMBER MEETING**

# **Win Computer-Related Prizes at the Christmas Raffle!**

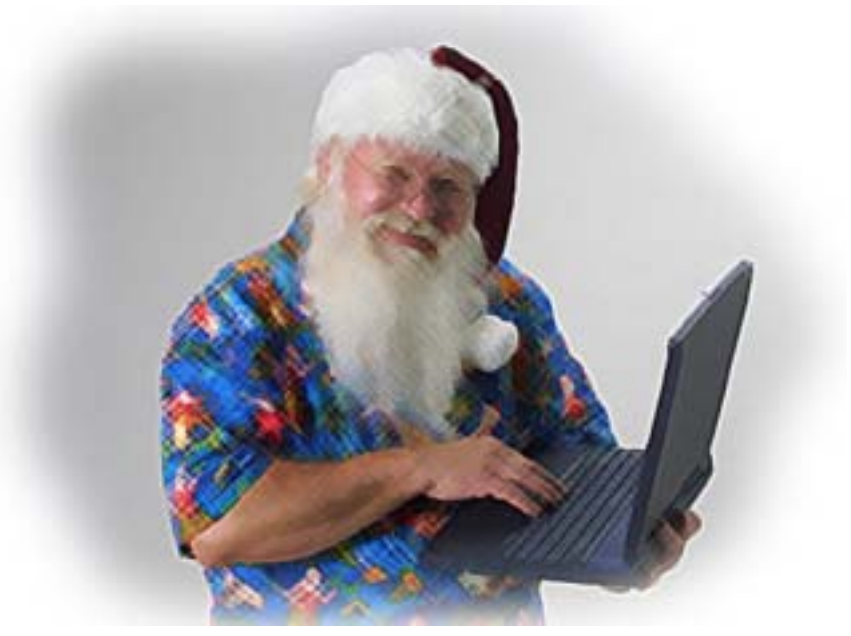

*Look for a list of prizes emailed in a separate PDF—to members only!*

#### *by Mike Lyons, ORCOPUG President*

A year ago, my starting sentence read: "The club elves have been working extra hard making databases, stuffing envelopes, building lists and checking them twice, to ensure a successful Christmas raffle." Well, those club elves ended up working hard all year long.

A year ago, we had \$60 in the treasury and in need of a new projector. Today, thanks to cost cutting measures, various fundraisers and the Christmas raffle we have \$2300 in the treasury and our dream of a new projector is now much closer to reality.

The Christmas raffle has always been the club's biggest money maker. It is the only meeting we have where you have to be a member to participate. At the meeting, if you don't see your name at the badge table, it means your dues have lapsed. Everyone needs to wear their nametags, as we use your badge number to

track the winners. All club members will receive an e-mail with a list of the raffle items prior to the meeting. You can print it at your convenience, or we will have some at the meeting.

#### **Rules of the Raffle**

We will try to have all of the raffle items out on display by as close to 6:30 p.m. as we can. Each item will have a yellow sticky note with a number on it (corresponding to the number on the raffle insert page) and a

*page 4* ☞

## December 2001 Volume 19, Number 12

- ! **[Letters to the Editor 2](#page-1-0)**
- ! **[Member News 3–](#page-3-0)5**
- ! **[Program review 5](#page-4-0)**
- ! **[Windows Answers 6](#page-5-0)**
- ! **[Recycling Components 7](#page-6-0)**
- ! **[User Group deals 8](#page-7-0)**
- ! **[Unexciting XP Launch 10](#page-9-0)**
- **[Peripherals 11](#page-10-0)**

# **Award Winning Newsletter**

<span id="page-1-0"></span>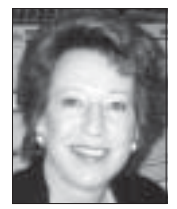

# **Notepad**

*by Linda Gonse [editor@orcopug.org](mailto:editor@orcopug.org)*

#### **User Group membership is like having computing insurance!**

I realized the truth above recently when I was at work. In the course of the day I'd run across a strange situation— Notepad text in 24 point Elephant! As you all know, Notepad has no formatting capabilities and type in its files is always small, sans serif.

I was too busy to ponder the impossible and shrugged it off.

Later, I was changing web pages and needed to check out source code in Notepad. But, when it opened, the type in it was far too large to read the coded lines easily. That was when the oddity became a real and immediate problem. I needed the old Notepad format to do my work. So, I searched my computer's Help files for answers, I searched Microsoft.com, and I called a computer tech my organization uses. Finally, I called Siles Bazerman, our fellow member and APCUG Rep.

Siles knew the solution right away. Of course, at first, I didn't believe him! But, his answer was correct.

Here's what I learned: *Windows Me Notepad has an option under Edit to change fonts and sizes!* This feature is something new, but obviously, not something many users are aware of.

A million thanks to Siles and thank goodness for our user group that makes contacts like this available to all members. With Siles' quick answer, I was able to "fix" my Notepad problem and get back to work.

It's a great feeling to know people in our user group with knowledge to help in a crisis. When you get the help you need, you realize that it is worth the cost of your membership — kind of like computing insurance!

# **Letters to the editor**

#### ■ *Dial Up Connection Testing*

I had problems with dropouts on my dial up connection. I had an interesting discussion with a rep from ATT-GLOBAL and he sent me a collection of technical notes. Based upon these notes, I tested my phone line and it was very noisy. After talking to PacBell, they fixed the problem. The attachment to this note is my writeup of the testing procedure and what happened to me.

I thought you might be interested.

#### **Dick Tooley [tooley@alum.mit.edu](mailto:tooley@alum.mit.edu)**

*(There were problems opening the file Dick sent with the article about testing. He has resent it again in plain text format, and you can read it in the January issue. —LG)*

#### ■ *Live Web cam shows town*

I thought you would enjoy seeing this site — http://www.wrightwood calif.com. This is where we live. Aren't we lucky.

> **Trudy Morrill-Ives morrswiss1@earthlink.net**

*(Read Trudy's review about Planet Ware, a web program, on page 5. — LG)*

# **You can have a snack or dinner at meetings**

The Courtside Bar and Grill is open only to ORCOPUG members the second Tuesday of every month. Restaurant owner Allen Rahmani allows us to meet in the main dining area free of charge! (This, in turn, is helping us to increase our treasury for our long-hoped-for LCD projector.)

Please show your appreciation for the special meeting facilities by

ordering some delicious items from the menu to enjoy at the meeting.

## **No wonder English is difficult**

• He could lead if he would get the lead out. • The dump was so full it had to refuse refuse. • The soldier decided to desert in the desert.

• The present is a good time to present the present.

*Submitted by Loren Tuthill*

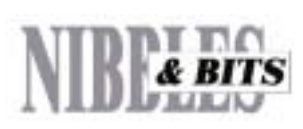

#### Published and distributed to club members by the Orange County IBM PC Users' Group

The opinions expressed herein are the writers. They are not reflective of the Orange County IBM PC Users' Group position, and are not endorsed by inclusion in this newsletter.

Submit items to the newsletter editor at: editor@orcopug.org; or Linda Gonse, 22655 Valley Vista Circle, Wildomar, CA 92595-8334 (909) 245-0291.

#### **Directors**

**President, Mike Lyons** *[mike@orcopug.org](mailto:mike@orcopug.org)* **Vice President,** *OPEN* **Treasurer/Membership/ SYSOP, Charlie Moore** *[charlie@orcopug.org](mailto:charlie@orcopug.org)* **Editor/Webmaster, Linda Gonse** *[linda@orcopug.org](mailto:linda@orcopug.org)* **Reviews, Terry Schiele** *[terry@orcopug.org](mailto:shgraham@earthlink.net)* **Programs, Lothar Loehr** *[lothar@orcopug.org](mailto:lothar@orcopug.org)* **Membership, Carl Westberg** *[carl@orcopug.org](mailto:carl@orcopug.org)* **APCUG Rep, Siles Bazerman** *[Siles.Bazerman@gte.net](mailto:siles.bazerman@gte.net)*

**P.O. Box 716, Brea, CA 92822-0716 (714) 990-0580 [info@orcopug.org](mailto:info@orcopug.org)**

**apcug** The Association of<br>Personal Computer User Groups Personal Computer User Groups

#### **Visit ORCOPUG online!** *[www.orcopug.org](http://www.orcopug.org)*

# **Raffle prizes won by 17 at November meeting**

# *Caldera – Linux 2.3*

**Value \$89** Duane Gifford Expired Ike Black Expired Siles Bazerman Winner

#### *MGI – PhotoSuite III* **Value \$69** Ike Black Expired Mike Lyons Winner

#### *ArcSoft – Media Browser 2000* **Value \$39** Ike Black Expired Larry Klees Winner

*Mijenix – PowerDesk Utilities 98* **Value \$59**

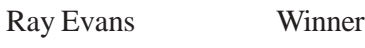

#### *3M – PostIt Caddy* **Value \$20**

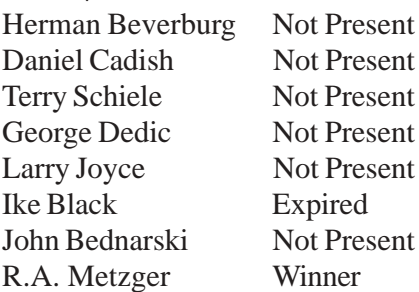

# **Members' Web Pages**

**Siles Bazerman—Personal Page** *<http://home1.gte.net/reso44a/index.htm>*

**Jim Brubaker—Discount Real Estate Services for Home Buyers and Sellers** *[http://www.1homeseller.com](http://basicbytes.com)*

**Linda Gonse—PC Instruction, Newsletter and Web Page Design** *<http://basicbytes.com>*

**Sharon Graham—Family Photos** *<http://home.earthlink.net/~shgraham/>*

**David Musser—Consultant** <http://home.att.net/~musserandcompany>

Members, send your URL t[o editor@orcopug.org](mailto:editor@orcopug.org)

# *RubberMaid – 5-1/4" disk holder*

**Value \$5** Robert Kambeitz Not Present Leonard Prince Not Present Ray Evans Prev. Winner Donald Bickel Winner

### *Microsoft – XP T-shirt*

**Value \$5** Dale Arnold Not Present Randy Bremer Expired Herman Beverburg Winner

#### *Aladdin – Systems Expander* **Value \$39**

Sid Liptz Not Present Donald Bickel Prev. Winner Frank Balazs Not Present Sharon Graham Winner

## *C&G – T-shirt*

**Value \$5** Joe Duffner Not Present Marvin Webster Not Present Donald Bickel Prev. Winner David Musser Not Present Nolan Cave Expired Joe Gionet Winner

*page 5* ☞

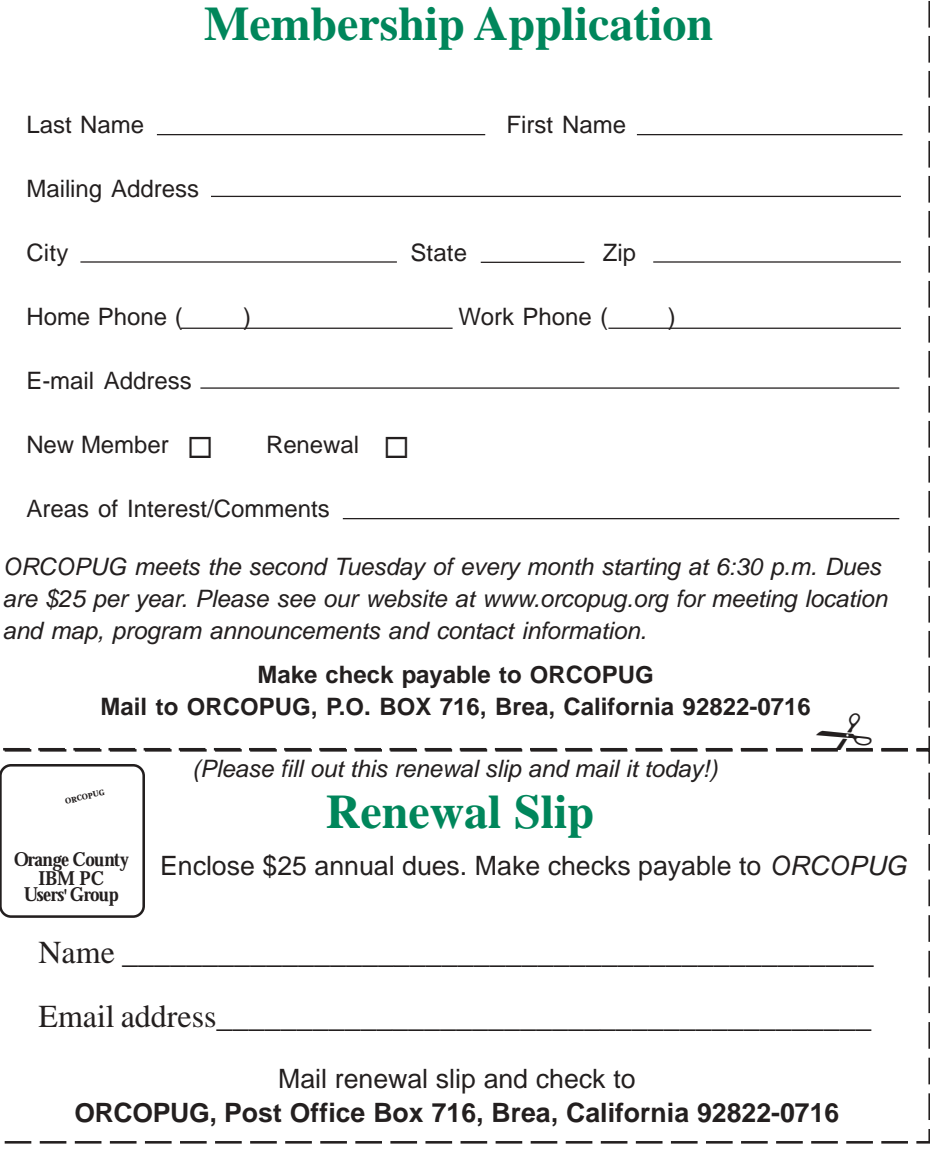

# <span id="page-3-0"></span>**Members' email directory**

**Arnold, Dale** .................... *[darnold33@hotmail.com](mailto:darnold33@hotmail.com)* **Balazs, Frank** .......................... *[fbalazs@netzero.net](mailto:fbalazs@netzero.net)* **Bazerman, Siles** .................... *[siles.bazerman@gte.net](mailto:siles.bazerman@gte.net)* **Black, Ike** ........................... *[ikeblack@msn.com](mailto:ikeblack@msn.com)* **Boutwell, Lloyd** ............................. *[LloydB8@aol.com](mailto:LloydB8@aol.com)* **Bullis, Art** ...................... *[bullis@worldnet.att.net](mailto:bullis@worldnet.att.net)* **Brubaker, Jim** ...................... *[info@1homeseller.com](mailto:info@1homeseller.com)* **Cadish, Dan** .................... *[dbcadish@netscape.net](mailto:dbcadish@netscape.net)* **Chenoweth, Bob** ...................... *[Chenoweth1@aol.com](mailto:Chenoweth1@aol.com)* **Emigh, Glenn** ..........................*[glenne@linkline.com](mailto:glenne@linkline.com)* **Francis, Joe** .......................*[joefran1@earthlink.net](mailto:joefran1@earthlink.net)* **Frank, Mervin** ........................... *[mfrank3@juno.com](mailto:mfrank3@juno.com)* **Gonse, Linda** ............................ *[linda@orcopug.org](mailto:linda@orcopug.org)* **Gorham, Milton** ..................... *[m4gorham@home.com](mailto:m4gorham@home.com)* **Graham, Sharon** ....................*[shgraham@earthlink.net](http://home.earthlink.net/~shgraham/)*

## **Members' Renewal Dates**

LeRoy Kaump Leonard Prince Ted Wirtz **FEBRUARY** John Bednarski Mike Lyons Charlie Moore **MARCH** Frank Balazs Art Bullis Ray Evans Milton Gorham Sharon Graham

**SEPTEMBER 1** Ike Black Duane Gifford

**NOVEMBER 1** Randy Bremer Bob Chenoweth Jose Ramirez

**DECEMBER 1** Jim Brubaker Verla Covey Joe Duffner Trudy Morrill Jerry Patterson

**JANUARY 2002** Joe Gionet Linda Gonse

............................*[rhedges@juno.com](mailto:rhedges@juno.com)* **Jackson, Walter** ............................... *[wvjaxn@aol.com](mailto:wvjaxn@aol.com)* **Kambeitz, Bob** ......................... *[rkambeitz@juno.com](mailto:rkambeitz@juno.com)* **Kaump, LeRoy** ............... *[leroy\\_kaump@hotmail.com](mailto:leroy_kaump@hotmail.com)* **Kise, Dean** .......................... *[oikise@hotmail.com](mailto:oikise@hotmail.com)* **Klees, Larry** .................... *[lklees@dslextreme.com](mailto:lklees@dslextreme.com)* **La Mont, Bill** .......................*[WILLARD47@aol.com](mailto:WILLARD47@aol.com)* **Lake, Tony** ......................... *[TonyLake@juno.com](mailto:TonyLake@juno.com)* **Leese, Stan** ................... *[stan\\_leese@surfside.net](mailto:stan_leese@surfside.net)* **Loehr, Lothar** ........................... *[lothar@orcopug.org](mailto:lothar@orcopug.org)* **Lyons, Mike** ............................ *[mike@orcopug.org](mailto:mike@orcopug.org)* **Moore, Charlie** ......................... *[charlie@orcopug.org](mailto:charlie@orcopug.org)* **Morrill-Ives, Trudy** ................. *[morrswiss1@earthlink.net](mailto:morrswiss1@earthlink.net)* **Musser, Dave** .................*[dmusser@worldnet.att.net](mailto:dmusser@worldnet.att.net)* **Prince, Leonard** .......................... *[lenprince@juno.com](mailto:lenprince@juno.com)* **Schiele, Terry** .............................*[terry@orcopug.org](mailto:terry@orcopug.org)* **Tooley, Richard D.** ......................... *[tooley@alum.mit.edu](mailto:tooley@alum.mit.edu)* **Turner, Denny** .......................... *[a1call10@lycos.com](mailto:alcall10@lycos.com)* **Wann, Harold** .......... *[WANN.HSW@worldnet.att.net](mailto:WANN.HSW@worldnet.att.net)* **Webster, Marvin** ................. *[mwwebster@earthlink.net](mailto:mwwebster@earthlink.net)* **Westberg, Carl** .............................. *[carl@orcopug.org](mailto:carl@orcopug.org)* **Wirtz, Ted** ............................. *[twirtz@pacbell.net](mailto:twirtz@pacbell.net)*

**Hedges, Ralph**

# **Christmas Raffle**

☞*page 1*

dish in front of it. Once all of the items are displayed, we will name each vendor and give a brief description of each donated item.

Ticket sales should start around 7:30 p.m. Tickets are one dollar apiece. There are two pieces to each ticket. Put one side of the ticket in the bowl and keep the stub. Please keep your hold stubs intact as it makes easier to check

the numbers for winners. Members can put as many tickets as they choose into the bowls in front of each item. All tickets need to be deposited into the bowls by 8 p.m.

At 8 p.m., we will check all the bowls and add "ORCOPUG' ticket(s) to any bowl with less than five tickets until the count hits five. An "ORCOPUG" ticket will be a different color for easy identification. If a club ticket is drawn, the club wins the prize and it is set aside for use in the monthly raffles. (HINT: If you really want something, and yours are the only tickets in the bowl: make sure that you put in at least five tickets).

#### **Review Items**

There are a few items that require a review. These items will have an "R" on the yellow sticky note in addition to a raffle number. If you do not want to write a review, or make a meeting presentation, then do not put a ticket into a review bowl. We have review guidelines listed on our web site. Reviews are due within ninety days. If you don't turn in a review, you will not be eligible for the monthly drawings until it is turned in.

In addition, anyone's review that is delinquent as of the December meeting cannot win a review item—even if their ticket is drawn. If you owe a review, hurry and get it to Terry Schiele.

Reviews are important. Many vendors require that we do a meeting presentation or publish an article in order to receive additional items. Reviews also benefit our club members. A member's review of an item carries more credibility than a magazine article because we know the member and he/she has no financial gain from the review.

This meeting is always a lot of fun, so bring your smile and your wallet/ purse and join us for a great meeting.

*Submitted by* Larry Joyce Bill La Mont Marvin Webster

*Charlie Moore & Mike Lyons*

# <span id="page-4-0"></span>**Program review**

# **PlanetWare Travel Guide & Encyclopedia**

*PlanetWare offers comprehensive, searchable vacation attraction data. Plan a trip using 10,000 pictures, 2,000 city and museum maps, 60,000 in-depth descriptions, addresses. A professional planning tool for travel agents and serious travelers to discover new places to visit. Interactive features allow quick answers to questions like: "Where is this attraction?" or "What other tourist sites are near the one I plan to visit?"*

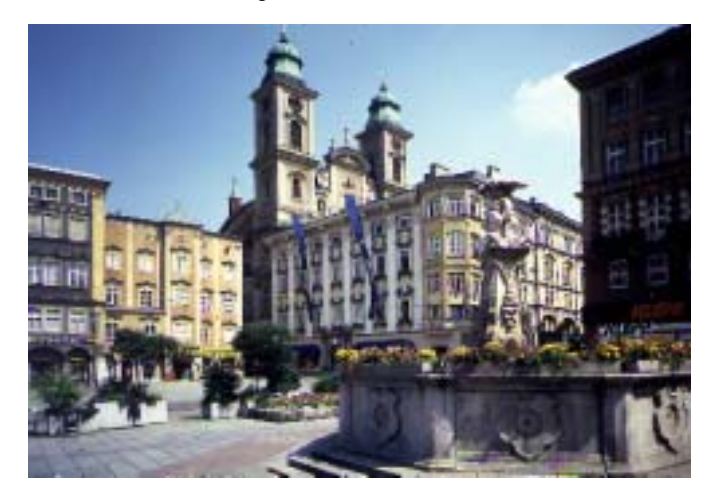

*Austria — The Hauptplatz, the original market square surrounded by handsome Baroque buildings, forms the center of the old town of Linz.*

#### *by Trudy Morrill-Ives*

PlanetWare is a travel guide with thousands and thousands of beautiful photos. You can search any city or town over the whole wide world to tell you what to see. It's marvelous. Lists are free, but a \$20 a month subscription is required to view PlanetWare descriptions, hours, admission details, addresses and more. For someone that travels a lot it probably would be worthwhile.

The photo above is of Linz in Austria. Each country has many attractions listed.You can check them out at www.planetware.com, or visit it if you are just interested in seeing a lot of beautiful photos. PlanetWare also gives many

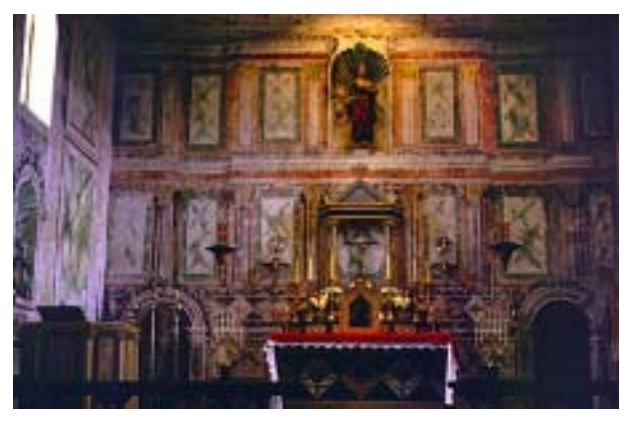

*Inside the Old Mission Santa Ines in Solvang. (Photo by Jim Steinhart.)*

explanations as well.

The photo (bottom left) is a sample of California. Over 520 attractions are listed for the state. It is really awesome. :-)

#### **Raffle**

☞*page 3*

#### *Pennzoil – Cup*

**Value \$6** Joe Brubaker Not Present Randy Bremer Expired Ted Wirtz Winner

# *Computer Cookies*

**Value \$5** Glenn Emigh Not Present Herman Beverburg Prev. Winner Charlie Moore Winner

## *Computer Bath*

**Value \$10** Mervin Frank Not Present Ike Black Expired Walter Jackson Winner

#### *Borland – J-Builder* **Value \$10** Lloyd Boutwell Not Present

Gregory Koch Winner

# *Borland – J-Builder*

**Value \$10** Dale Arnold Not Present Art Bullis Not Present Ike Black Expired Walter Jackson Prev. Winner Leonard Prince Not Present Stan Leese Winner

*Computer Bath* **Value \$10** Harold Wann Winner

*Parson's Technology – Greetings* **Value \$19** Gregory Koch Prev. Winner Sid Liptz Not Present

*page 9* ☞

*Orange County IBM PC Users' Group December 2001*

# <span id="page-5-0"></span>**Entry Level Questions Answered**

*by Lowell Shatraw, Computer Users Group Greeley*

*Q: Can I change the words under my Desktop Icons? How about the color behind the words? Also, can I make the words bigger so I can read them?* **A:** Yes you can change the wording. One way is to RIGHT click the icon and select RENAME. Another is to LEFT click the name twice, in slow succession—at least two seconds between each click— or you'll launch the program associated with the icon. The name will change to a box showing the entire name and be highlighted in BLUE. Use the ARROW keys to position the cursor where you want to insert new text and start typing. While the text is BLUE, pressing the BACKSPACE key will remove all the current text. Then just type new text, keeping in mind there is a limited amount of characters that will display when your finish, and press the ENTER key.

To make the color behind the words different, do this. In the CONTROL PANEL access the DISPLAY and double click it. Select APPEARANCE. Look in the lower half of the open DISPLAY PROPERTIES window for the ITEM: and the word DESKTOP should be there. If not, select it. Then off to the right is the COLOR: selection. The current color shown is what you see as the color behind the desktop words; change the color to suit your desire.

To make the desktop icons text bigger, while still in the DISPLAY PROPERTIES window, select ICON in the ITEM: window. Notice just below is the FONT: setting window? Select a larger font than the default SIZE 8,

click APPLY and see if it's the size you want. If not, change it until it is.

*Q: What is a Folder? Can I create new folders with my own titles? How do I move files in and out of folders? Can I get rid of folders I don't need?* **A:** A folder is much like the manila folder you may use for storing your monthly receipts and bills. Each folder contains different information in your file cabinet. Each folder in your computer also has different information that has been placed there.

Folders can be created with Whatever title the user wants.

NOTE: A computer folder may contain the same information that exists in other folders—if the information has been COPIED there. Each system has some folders that are named the same—like WINDOWS, PROGRAM FILES, etc. just as some homes have the same folders found in everyone's file cabinet—i.e. PUBLIC SERVICE, GREELEY GAS, TELEPHONE. Folders contain program files, data files and files used to support a program—like WORD is a program file that has DLL and COM files to support the WORD program when it is executed.

Folders can be created with whatever title the user wants. For example, to create a folder named TEST on the C: drive, several methods can be utilized to accomplish this. Right click MY COMPUTER and select EXPLORE when the drop-down menu appears. Now click ONCE on the C: drive ICON. Now, go up to the menu bar and select FILE | NEW | FOLDER. A new folder ICON is created and now you can just type the name you want. When the name of the folder is BLUE and highlighted, just typing text causes the name to change to the newly typed text.

To remove a folder, click it once to highlight it, then press the DEL key on the keyboard. You have just deleted the folder and ALL THE CONTENTS of the folder. So, be sure what is in the folder, if anything is there, is not wanted. Once you have deleted the folder, all the files and folders within that folder go away as well.

> *Q: What are the functions of the Windows key?* **A:** The WINDOWS key is an additional key found on certain

keyboards that allows the user to select functions without having to use the normal, multiple, keystrokes to accomplish a task. The functionality of the keyboard WINDOWS key is implemented when the OS recognizes the special keyboard and installs drivers, or by manually installing the special drivers that came with the system.

#### **Here is a list of the shortcuts assigned to the WINDOWS key.**

Press the WINDOWS KEY and The START menu will be displayed WINDOWS KEY + PAUSE opens the SYSTEM PROPERTIES dialog (Key may be named PAUSE/BREAK) WINDOWS KEY + TAB toggles the

<span id="page-6-0"></span>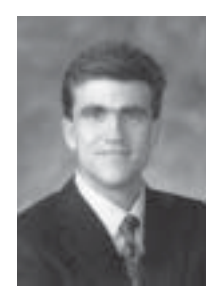

# **The Naked PC**

# **Recycling PC Components and Paraphenalia — Part 1**

*by Lee Hudspeth*

I am a recycling zealot. In this article, and others to follow, I hope to show you some good reasons for paying close attention to what you can recycle, and how easy and fun it can be to do something that's beneficial to this wonderful yet

delicate planet's ecosystem. I'm convinced that this behavior really "scales up." For example, if just one more person shifts from tossing all their used floppies or CDs in the trashcan to keeping them in a box under the desk and recycling them properly, well then, that's real and measurable progress.

 I wasn't always so zealous about recycling. Sure, I would dutifully put material into our local disposal service's recycling bin, standard stuff like glass, plastic, and paper. Then one day I was driving around downtown Hermosa Beach and spied a large

banner posted up above the street. The banner promoted an upcoming Household Hazardous Waste (HHW) drop-off event in my neighborhood, so I called the listed phone number and quickly learned how many other types of items I could be recycling: expired or unused medicines, batteries, household cleaners, art supplies, electronics, and many others. It was a revelation to me how pervasive HHW is, and how easy it is to properly dispose of it.

For a list of the types of materials considered to be household hazardous waste, along with detailed FAQs on each type of material, see the following page provided by the Morris County (New Jersey) Municipal Utilities Authority: http:/ /www.TheNakedPC.com/t/420/tr.cgi?lee1

But I'm getting ahead of myself, since this article's focus is on recyclable PCrelated media: CDs, floppy diskettes, and other magnetic media. (I'll cover other PC-related recyclable items in subsequent issues.)

For about a year I've been accumulating CDs—old CDs, outdated CDs, coasters, broken CDs, you name it—in a plastic box under my desk. I wanted to properly recycle these along with some old floppy diskettes and magnetic tapes that have been sitting in the attic for a few years. Here's where I turned: GreenDisk, the makers of high quality recycled diskettes and CD-R disks. Not only does the firm manufacture recycled media products, it offers a recycling program for these media.

Courtesy of GreenDisk's Web site, here are some interesting facts—some are SHOCKING—about what happens to failed and surplus diskettes. We throw away 3-4 million diskettes daily, which equates to 1 BILLION per year. Ouch. When sitting in a landfill, a diskette takes about 450 years to decompose, and while doing so threatens to leach oxides into the local water table. (I calculate 450 years at between six and seven generations. What a heartbreaking gift we bequeath to our children, grandchildren, and so on if we don't arrest this

squandering of resources.)

Here's how GreenDisk's recycling program works for end users and small companies. (Large corporations also trust their tons of expired and/or obsolete software to GreenDisk for recycling, including Microsoft, Boeing, the U.S. State Department, and the FAA.) You simply ship 3.5" diskettes (they don't handle 5.25" diskettes), magnetic tapes, CDs, and videotapes to their recycling facility in Columbia,

We throw away 3-4 million diskettes daily, which equates to 1 BILLION per year…a diskette takes about 450 years to decompose…

> Missouri, paying a minimum \$5.00 fee for up to 50 pounds and \$0.10/pound over 50 pounds. That's an extremely reasonable fee for the value of this service to our economy and ecology. http://www.TheNakedPC.com/t/420/ tr.cgi?lee2

I personally just sent them a six pound shipment. I encourage you to consider doing the same with your used media. Thank you.

According to GreenDisk's web site, "The media is magnetically erased, fully inspected and evaluated. The disks and CDs are then disassembled and the plastic and metal components are recycled to make new disks and other items. The tapes are de-labeled, cleaned, packaged and resold." As of GreenDisk's second anniversary, it reports it has recycled nearly 20 million pounds of software materials and over 20 million diskettes.

Furthermore, GreenDisk says it recycles or reuses over 99.5% of the

*page 9* ☞

# <span id="page-7-0"></span>**User group deals**

# **Partition Magic 7 released, get special upgrade price**

*by Gene Barlow, User Group Relations, (801)796-7370*

PowerQuest Corporation has just released Version 7 of Partition Magic, their most popular product. It includes the following significant new features:

#### **• Support for Windows XP • Partition Hard Drives as Large as 80GB • Access and Partition External USB Drives • Merge NTFS Partitions • Split Partitions Below Root and by Percentage • Undelete a Deleted Partition from Rescue Disks • Launch Windows Defrag Utility from PartitionMagic • Improved PartitionMagic Launch Time**

If you are a user group member and wish to upgrade, you may order Version 7 for only \$35. Here's how: · Access our secure web site at www.ugr.com/order/. 1. Enter your user group name and the special order code of UGPM7. 2. Check the PartitionMagic v7 entry and complete the form and submit it. (There is a \$5 shipping charge, \$10 to Canada.)

# **Subscribe to computer magazines at special User Group discount prices**

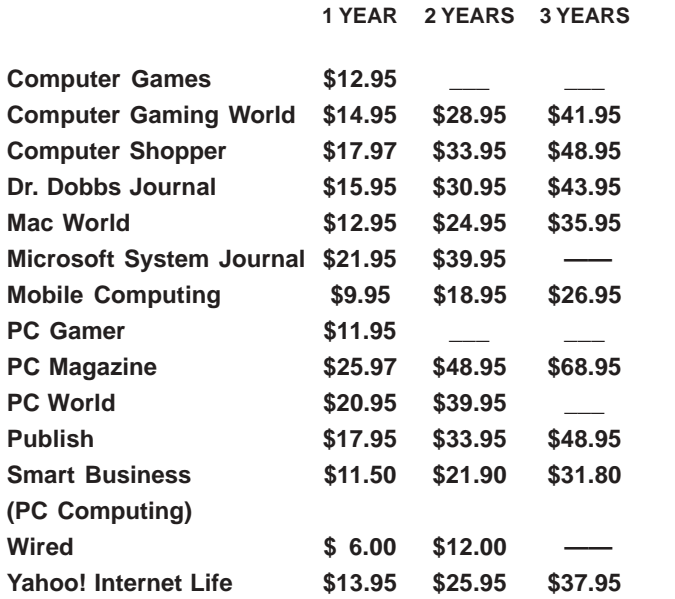

*Prices Last Revised 11/24/2001*

These prices are for new subscriptions and renewals. All orders must be accompanied by a check, cash or Money Order. Make payable to Herb Goodman, and mail to: **Herb Goodman, 8295 Sunlake Drive, Boca Raton, FL 33496.** Call or write: 561-488-4465, *[hgoodman@prodigy.net](mailto:hgoodman@prodigy.net.).*

Please allow 10 to 12 weeks for your magazines to start. For renewals you must supply an address label from your present subscription to insure the correct start of your renewal. As an extra service I will mail a renewal notice to every subscriber about 3 months prior to their expiration date.

# **Get 20% off at RoadWired!**

RoadWired, a new APCUG sponsor, is an innovative, award-winning manufacturer of carrying cases and travel accessories for computers and portable electronics. APCUG has arranged some very special, exclusive APCUG benefits for you with RoadWired. Among them are:

#### **Introductory 20% Discount, Limited Time Only!!**

A very special and uncommon opportunity, for APCUG members only. Shop at www.roadwired.com before the end of November and enter APCUG code number 1002128563 in the "coupons" box at checkout. Your entire shopping cart, no matter what's in it (even clearance items!) will be discounted a full 20% instantly! This offer is good on one order per member only, and the code will deactivate after your first use (or automatically expire on 11/31, whichever comes first), so we hope you'll take full advantage of the opportunity.

*Submitted by Mike Lyons*

# **Giant Computer Swap Meet**

 **8 a.m. to 2 p.m. January 27, 2002**

## **Free Admission/Parking 100's of Sellers**

**1310 E. Edinger Santa Ana, CA 714- 558-8813 www.acpsuperstore.com**

*Swap meet held the last Sunday of the month, every other month.*

*Submitted by Tony Lake*

# **Look What's Inside Your Disk Drive**

#### **A Platter:** Stores the data

- **B DC spindle motor:** Spins the platter
- **C Head:** Reads or writes data from or to the platter
- **D Actuator:** Causes the arm to move
- **E Printed-circuit cable:** Connects arm and head to electronics
- **F Arm:** Moves across the disk, positioning the head
- **G Chassis:** Cast metal base on which other components are mounted
- **H Protective cover:** Seals the mechanism against dust
- **J Logic circuits:** Handle address translation, data buffering and I/O requests

*Source: Computerworld, October 15, 2001*

# **Windows tips**

☞*page 6*

selection of the applications on the TASKBAR with each press of the TAB key. WINDOWS KEY + E opens WINDOWS EXPLORER WINDOWS  $KEY + F1$  displays the HELP screen WINDOWS  $KEY + F$  displays the FIND ALL screen WINDOWS KEY + CTRL + F opens the FIND COMPUTER dialog box WINDOWS KEY + M causes all applications to MINIMIZE WINDOWS KEY + M + SHIFT causes all MINIMIZED applications to be restored to being open on desktop (opposite of M above)

# **Recycling…**

#### ☞*page 7*

materials it receives for recycling. According to David Beschen, President, "We degauss magnetic media at a level that's four times stronger than the Department of Defense requirement. Our primary concern is protection of corporate and individual intellectual property."

Upon receipt of your shipment, an authorized GreenDisk staff member signs a Certificate of Destruction that states, "This certifies that all materials received by GreenDisk Services on [date] have been recycled in an environmentally sound and secure manner and the intellectual property contained on the disks, CDs or tapes has been destroyed."

Beschen says, "We in the U.S. have been conscientious about how we recycle paper and similar products. At GreenDisk we think it's important to make it 'free and easy' for folks to recycle computer media too. It's also important to have recyclers deliver something back, as we do with our existing recycled diskette and CD-R disk products." For more details about GreenDisk, see my supplemental page: http://www.TheNakedPC.com/t/420/tr.cgi?lee3

To find out where you can buy GreenDisk's recycled CD-R disks and floppy diskettes: http://www.TheNakedPC.com/t/420/tr.cgi?lee4

If you have suggestions, anecdotes, or comments about the proper recycling of PC paraphernalia, I'd like to hear from you.

**This article is an excerpt from The Naked PC, a free, monthly online newsletter. If you liked it, it's easy for you to subscribe and read many more articles each month. Go to www.thenakedpc.com. If you have comments, newsworthly items, or suggestions, email Lee Hudspeth at leehudspeth@TheNakedPC.com.**

 **This article is brought to you by the Editorial Committee of the Association of Personal Computer User Groups (APCUG), an international organization to which this user group belongs. Lowell Shatraw is Secretary to the Computer User Group of Greeley, in Greeley Colorado.**

## **Raffle**

☞*page 5*

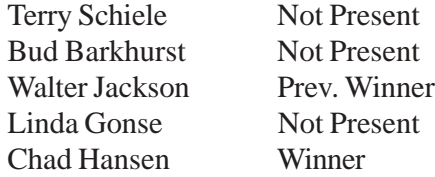

#### *Imprise – C++ Mug*

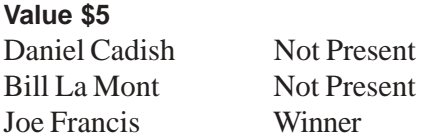

*Submitted by Mike Lyons*

<span id="page-9-0"></span>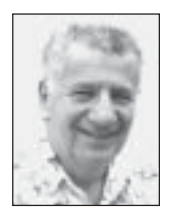

# **Windows XP launch lacks excitement**

#### *by Siles Bazerman*

The launch of Windows XP has come and gone. I do not know how many of you went to the launch or the Microscope Xtreme event a few days before, but I noticed a lack of excitement compared to previous events. This is especially true when compared with the "Midnight Madness" of the Windows 95 event. There was a "midnight Madness" held at a very few CompUSA stores around the country, but all reports indicate these were not very successful. Merchandise went on sale in a number of stores at 9:00 or 10:00 PM instead of midnight, and those showing up at midnight expecting to get free gifts found them already given out.

WPA (Windows Program Activation) appears to be more of an aggravation to

Many of the reports, scare stories and imagined threats to privacy are obviously put out by those who have never tried Windows **XP** or have even seen it.

those who are not running Windows XP than to those using it. Many of the reports, scare stories and

imagined threats to privacy are obviously put out by those who have never tried Windows XP or have even seen it. The Microsoft bashers are having a field day without any basis in fact. "I hate Microsoft, so don't confuse me with facts."

Speaking of Microsoft haters, the Linux crowd dutifully hails every announcement of a company changing its servers to Linux as a loss to Microsoft. They carefully fail to note the change is not from Windows but from Unix. The driving reason for the change is that Unix capable equipment costs multiples of Linux capable ones. Also, there is almost no significant learning curve and associated costs.

Back to Windows XP. Now that the retail version (gold) has reached the stores many companies have released patches or new versions of their software to work with Windows XP. Also many updated drivers are available. Creative Labs has released new Sound Blaster drivers for a number of their cards, to mixed reports. SB Live still seems to be a problem. Interestingly enough, Roxio, who wrote the CD writing software built into Windows XP, has delayed the patches needed to make Direct CD work with Windows XP. They apparently found a bug just days before shipping. Take Two is totally gone. It will not work with Windows XP and has been removed from the next version 5.1 although it is present in version 5.02a. Ahead software has updated Nero Burning ROM to 5.5.5 and InCD addon to be compatible with XP. InCD is a packet writing utility similar to Direct CD but the two formats are not interchangeable. Veritas has released one patch and another is expected shortly to update Backup Exec 8.6 (NT version).

Corel WordPerfect 9 (WordPerfect Office 2000), with service packs 1, 2, and 3 works perfectly (pun intended) in XP, although Dragon Naturally Speaking has some problems. Since L and H is in financial trouble this may never be fixed. However WordPerfect 10 (2002) has major problems with XP and I could only

get it to run by forcing compatibility mode for Windows 98. SP1 has been released but did not fix the problem, and SP 2 is due "shortly" according to Corel.

Windows XP, in both the Home and Pro editions, is available in OEM versions for as low as \$87 for the Home version, and \$139 for the Pro one. You must also buy hardware with these, but it can be almost anything ranging from a power Y cable, to a memory stick (Fry's) to a full system. You will receive no support from Microsoft on an OEM, but must depend on the vendor for support. Also support is available online in the many usenet newsgroups devoted to aspects of Windows XP. If this interests you check out www.pricewatch.com. These will still have to be activated.

Plus for XP is released at \$39.95. Frankly I think it is worth about \$10. It has three 3D games, and two of these are freeware versions with upgrades available to be purchased. The same holds true for the screen savers, the best being Aquarium. It comes with three fish. A freeware version is available with one fish, 3 cost \$9.95 and seven \$19.95. This is from www.fish-byte.com. The CD label maker is basic and either Avery Media (available free with CD/DVD label packs) or the software available from the label makers is more feature laden. My rating: Overpriced shareware disk.

**Siles Bazerman is a member of WINNERS computer group in Garden Grove, and also is a member of ORCOPUG and our APCUG Representative. Write him at [siles.bazerman@](mailto:siles.bazerman@gte.net) [gte.net](mailto:siles.bazerman@gte.net); or call, 714-897-2868 (after 9 a.m.).**

# <span id="page-10-0"></span>**Peripherals**

# **Humor from the Internet**

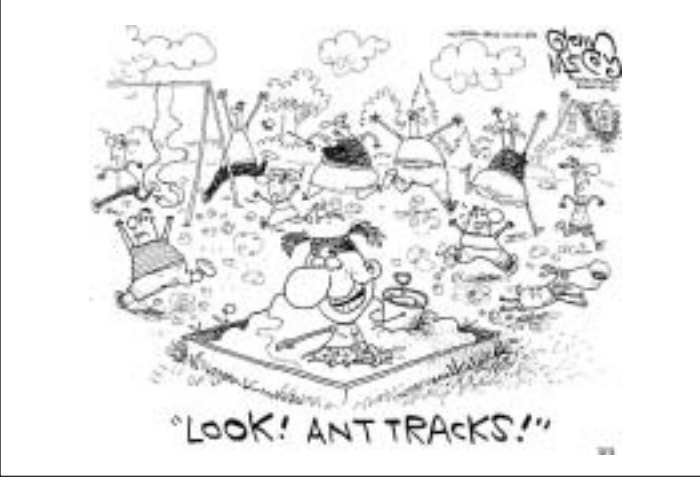

*Submitted by Maggie Kuncewiecki*

# **Favorite Things change as you get older…**

There are recent rumors that Julie Andrews did a concert for AARP. Ms.Andrews sang a favorite from the Sound of Music, "Favorite Things." There were a few changes to the words, to fit in with the AARP theme. Here are the new words to this tune:

 Maalox and nose drops and needles for knitting, Walkers and handrails and new dental fittings, Bundles of magazines tied up in string, These are a few of my favorite things.

 Cadillacs and cataracts and hearing aids and glasses, Polident and Fixodent and false teeth in glasses, Pacemakers, golf carts and porches with swings, These are a few of my favorite things.

 When the pipes leak, When the bones creak When the knees go bad, I simply remember my favorite things, And then I don't feel so bad.

 Hot tea and crumpets, and corn pads for bunions, No spicy hot food or food cooked with onions, Bathrobes and heat pads and hot meals they bring, These are a few of my favorite things.

Back pains, confused brains, and no fear of sinnin, Thin bones and fractures and hair that is thinin, And we won't mention our short shrunken frames,

When we remember our favorite things.

When the joints ache, when the hips break, When the eyes grow dim, Then I remember the great life I've had, And then I don't feel so bad.

*Submitted by Ted Wirtz*

# **Oh, it's so true!**

- I am in shape. Round is a shape.
- Conscience is what hurts when everything else feels so good.
- Talk is cheap because supply exceeds demand.
- There will always be death and taxes; however, death doesn't get worse every year.
- Practice safe eating always use condiments.
- It's frustrating when you know all the answers, but nobody bothers to ask you the questions.

And this one is the real truth, so pay attention: You don't stop laughing because you grow old, you grow old because you stop laughing.

*Submitted by Mervin Frank*

#### Newsletter contributors

**Charlie Moore, Dick Tooley, Gene Barlow, Herb Goodman, Lee Hudspeth, Linda Gonse, Loren Tuthill, Lowell Shatraw, Maggie Kuncewiecki, Mervin Frank, Mike Lyons, Siles Bazerman, Ted Wirtz, Tony Lake, Trudy Morrill-Ives.**

Newsletter deadline December 22

## **Visitors are welcome! Meetings are FREE!**

<span id="page-11-0"></span>**The Orange County IBM PC Users' Group regular meeting is scheduled for the second Tuesday of the month at 6:30 p.m. at the Sunny Hills Racquet Club, 1900 Camino Loma, Fullerton, (714) 992- 1300. For more information, call (714) 990-0580, or go to** *[www.orcopug.org.](http://www.orcopug.org)*

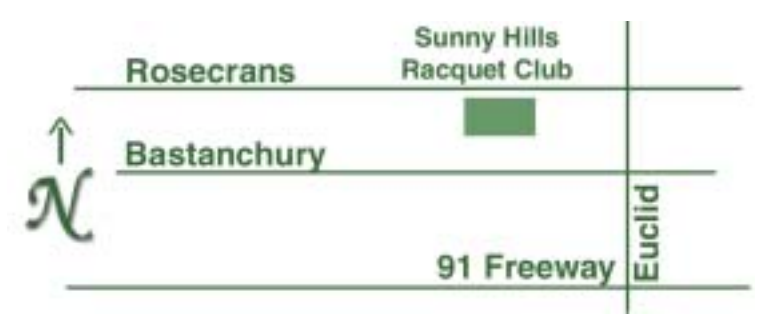

**Directions:** From the 91 Freeway, exit at Euclid and go north. Go past Bastanchury and turn west (left) onto Rosecrans. Sunny Hills Racquet Club is located on the south (left) side of the street .

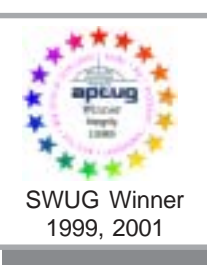

**Visit ORCOPUG's prizewinning website — New! Bulletin board and onsite search engine!** *[www.orcopug.org](http://www.orcopug.org)*

## **All members are invited to attend the planning meetings!**

Planning meetings are held the third Thursday of every month at 7 p.m. at Downey Savings & Loan, one block east of Harbor at Bastanchury in Fullerton. All members are invited to attend and participate in planning future meetings and events.

## MAIL THIS NEWSLETTER TO A FRIEND!

**Reprint Policy:** User groups wishing to reprint unaltered, uncopyrighted material, with credit to the author and Nibbles & Bits, are encouraged to write: *[editor@orcopug.org](mailto:editor@orcopug.org)*. In exchange for your newsletter's name and date of publication, ASCII and image files will be forwarded to you for the desired article(s).

## **December 11 Tuesday, 6:30 p.m.** *See meeting map on back panel* Annual Christmas **Raffle!**

*Computer users helping one another* **Orange County IBM PC Users' Group Post Office Box 1779 • Brea, California 92822**

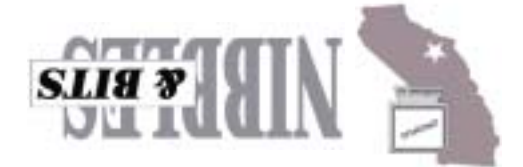